You can change the color and transparency of the background behind popups by following these steps:

1. Under the Templates category on the left side of the dashboard, click on the Template Editor.

2. Add the following snippet to the html window:

<input name="wrap\_background" type="hidden" value="rgba(0,0,0,0.45)">

3. Change the value field to your desired values:

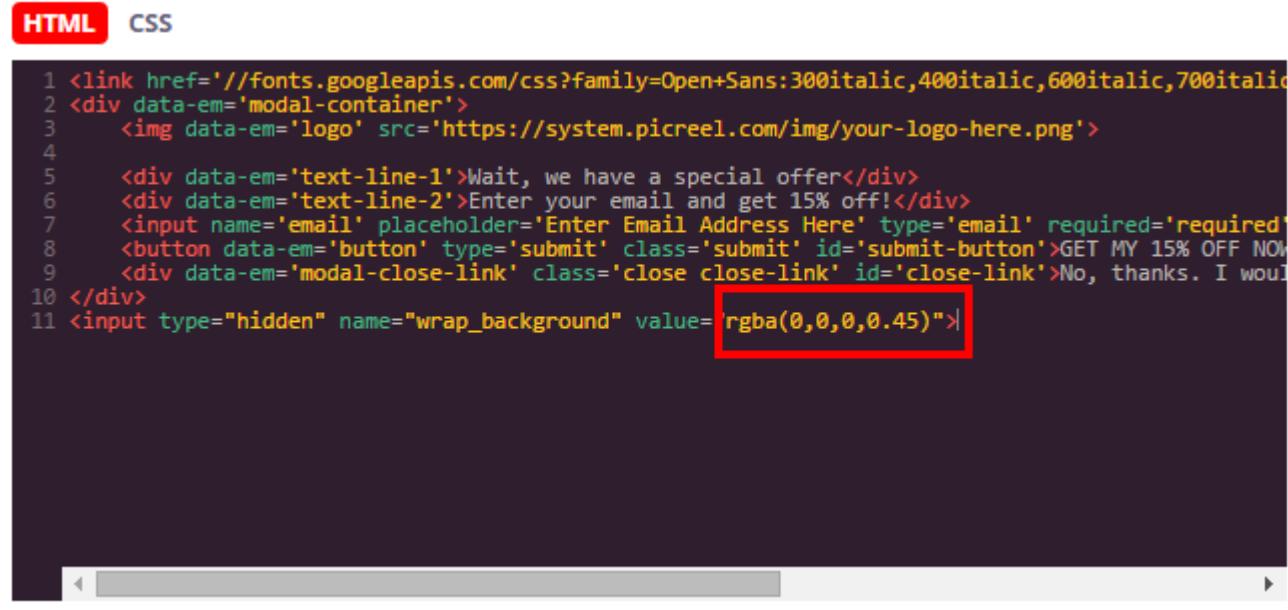

Click the Save Template button to save your template and refresh the preview.